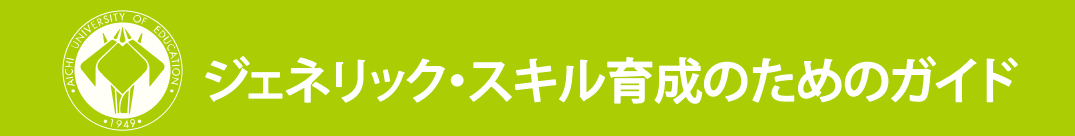

# クリッカーで学生の理解度を確認する / vol. 2

クリッカーは、学生と教員の双方向のコミュニケーションを支援するオーディエンス・レスポ ンス・システムの一つです。質問項目を提示し、リモコン状のレスポンスカードの番号ボタンを 押すことで学生に回答させると、その集計結果が瞬時にパソコン上に示されます。そのため、学 生の理解度に即した授業を行うことが可能になります。例えば、学生の正答率が低い項目を把握 し、説明の角度を変えたり、より具体的に述べることで、理解を促すことができます。

以下では、クリッカーで学生の理解度を確認するために必要な準備と操作について紹介します。

## 1.質問項目スライドの作成

 まず、授業で学生の理解度を判別できる質問項目が掲示されたスライドを作成する必要があり ます。質問項目をスライド上で作成する手順は、次のとおりです。

①Turning Point2008 を起動

▶ソフトのダウンロード方法については、vol.1「クリッカーで能動的学習を促す」を参照 ②メニューバーの「スライドの挿入」に表示されるグラフ形式(棒・円・ドーナツ等)を選択

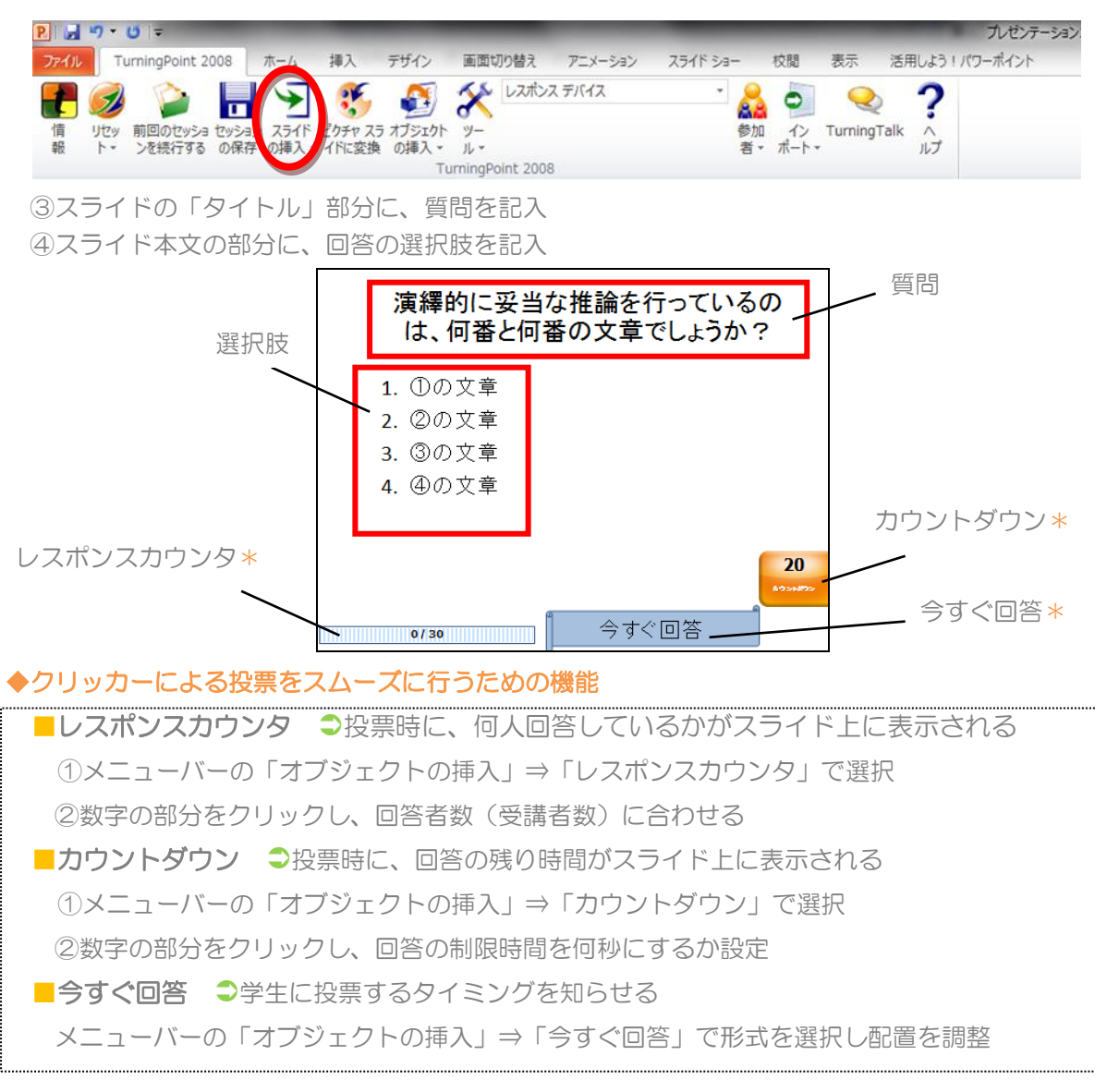

#### \*複数解答のある質問にも投票させることが可能\*

一つの質問につき、最大 <sup>10</sup> の選択肢を提示・回答させることができます(10 項目の選択肢を提示し、 最大 10 回投票させることが可能)。例えば、正答が二つある問題を提示する場合、学生は投票時間中に番 号ボタンを 2 回押すことで回答できます。

TurningPoint 2008

セッション オプション **B1 13 59 43** 参加者リスト (自動)

 $\overline{\mathbf{v}} \times$ 

 $\overline{\phantom{a}}$ 

 $\ddot{\phantom{0}}$ 

 $\ddot{\phantom{1}}$ 

### ◆解答・回答数の設定

 解答および回答数については、スライド右側に表示されるコマンドで 設定しておく必要があります。以下のスライドのように、解答が2つに なる場合には、「複数のレスポンス」で「2」を選択します。また、「回 答値」で、1~4の各項目が正解・不正解のどちらであるのかを選択し ます。意識調査のように正答がない場合は、「No Value」を選択します。

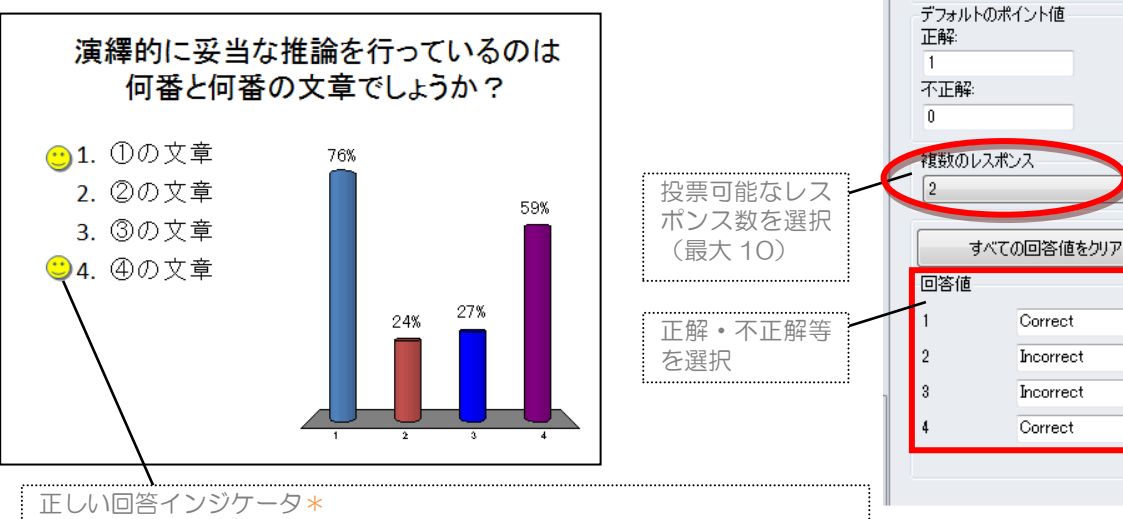

メニューバー「オブジェクトの挿入」⇒「正しい回答インジケータ」で選択

## 2. クリッカーを用いて集計を行う際の注意点

授業でクリッカーを用いて集計する場合は、以下の点に注意する必要があります。

- □ Turning Point を起動する前にレシーバーを挿入する(集計できなくなります)
- □ Power Point ではなく、Turning Point でファイルを開く(集計できなくなります)
- □ 授業前に試験的に集計した場合は、メニューバーの「リセット」から、集計結果を削除する
- □ 「カウントダウン」は、質問スライドをクリックして表示させる
- □ 集計していないのに時間が終了してしまった場合は、F4 キーで再集計する

## 3.クリッカーを使用する授業の手順

クリッカーを授業で使用する際の、事前、事後の手順は以下のようになります。学生に、事前・ 事後の課題を出すことで、クリッカーを使った学習をより効果的に行うことができます。

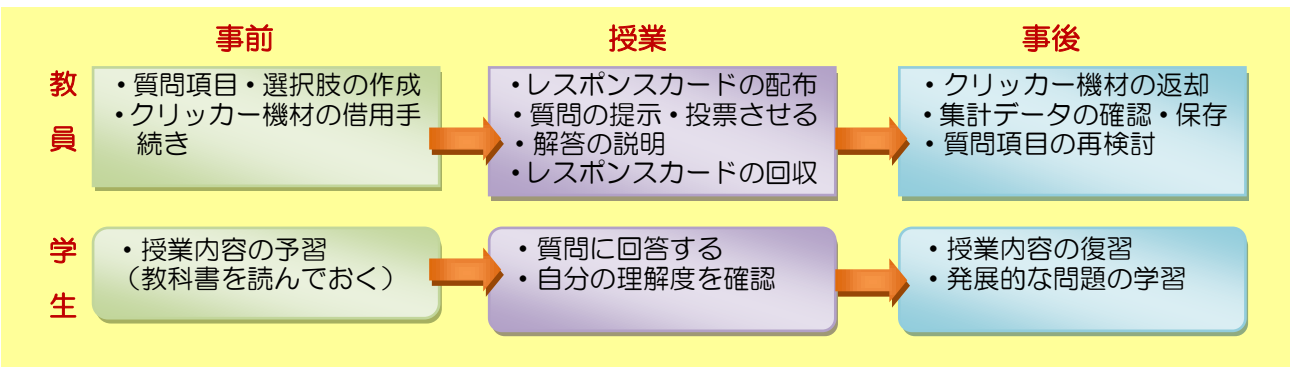

作成者: 久保田 祐歌(愛知教育大学教育創造開発機構大学教育研究センター)

発 行:愛知教育大学 教育創造開発機構 大学教育研究センター リベラル・アーツ教育部門

U R L:http://www.aichi-edu.ac.jp/higher-edu/liberal

作 成 日:2014 年 3 月5日